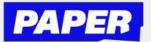

You can now speak aloud during a

## **How to use Voice Typing**

| 1 | Live Help session, and have your<br>voice transcribed to text.<br>To turn your voice into text,<br>simply click on the sound wave<br>icon in the chat to start<br>"recording" your speech.<br>*You might have to enable<br>microphone permissions. |         |                    | You're talking to Carlos,<br>who can help you with Ms Johnson - Math P3 |                            |                             |   |
|---|----------------------------------------------------------------------------------------------------|---------|--------------------|-------------------------------------------------------------------------|----------------------------|-----------------------------|---|
| 2 |                                                                                                    |         |                    | ulu Aa 😳                                                                |                            |                             |   |
| 3 | Next, you'll see<br>your spoken<br>words turn into<br>typed text on<br>the screen.<br>*Be sure to speak<br>slowly                                                                                                    | HelloIr | eed help with math | Speak n<br>Recording st                                                 |                            | Confirm                     |   |
| 4 | You can then<br>choose to edit<br>the text before<br>sending, or<br>simply send<br>as-is if the text<br>is ready to go.                                                                                                    |         | USIX VX            | αh                                                                      | e :                        | 네네 Aa 😧 (<br>Send file @ Dr | P |
| 5 | Your tutor will see<br>message appear or<br>as if you wrote it u<br>your keyboard.                                                                                                    | n scre  |                    | 're talking to 0                                                        | Carlos,<br>ohnson - Math P | 3                           |   |

Hello I need help with math